## **LIBGDX Acelerometro**

# UNIDADE 3: Acelerómetro / Compás

### **Sumario**

- [1](#page-0-0) [Introdución](#page-0-0)
- [2](#page-2-0) [Compás](#page-2-0)
- [3](#page-2-1) [Acelerómetro](#page-2-1)
- [4](#page-3-0) [Exemplo de código](#page-3-0)
- [5](#page-3-1) [TAREFA OPTATIVA A FACER](#page-3-1)

#### <span id="page-0-0"></span>**Introdución**

**Nota:** Este modo de control está [relacionado coa xestión de eventos](http://manuais.iessanclemente.net/index.php?title=LIBGDX_As_interfaces_para_capturar_eventos).

• O [acelerómetro](http://es.wikipedia.org/wiki/%C3%B3metro) é un dispositivo hardware que nos indica en metros por segundo a aceleración do dispositivo en calquera dos tres eixes.

Información da wiki: <https://github.com/libgdx/libgdx/wiki/Accelerometer>

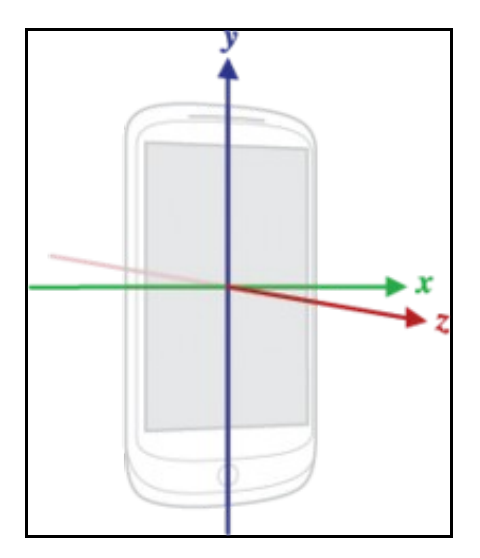

Imaxe obtida de<https://github.com/libgdx/libgdx/wiki/Accelerometer>

• Un compás mide a inclinación en grados do dispositivo.

Información:<http://www.badlogicgames.com/wordpress/?p=1490>

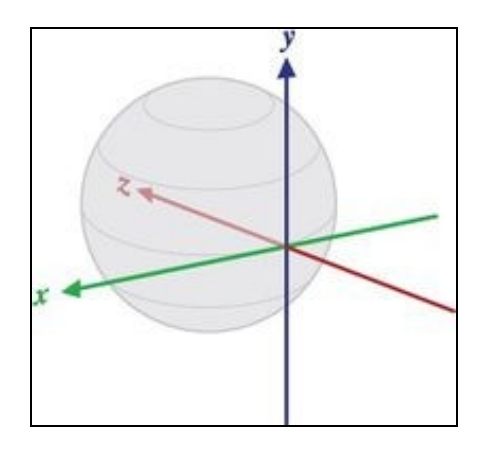

Imaxe obtida de<http://developer.android.com/reference/android/hardware/SensorManager.html#getOrientation>

Para saber se dispoñemos do hardware debemos chamar ó método isPeripheralAvailable. Por exemplo:

- Gdx.input.isPeripheralAvailable(Peripheral.Compass): devolve true / false.
- Gdx.input.isPeripheralAvailable(Peripheral.Accelerometer): devolve true / false.

**Permisos:** Non é necesario engadir un permiso para facer uso do hardware do dispositivo, pero podemos indicar ó usuario que o xogo vai facer uso deles e incluso, se poñemos o xogo no Market, podemos facer que non poida ser instalado se non se ten dito hardware.

• Modificación do arquivo AndroidManifiest

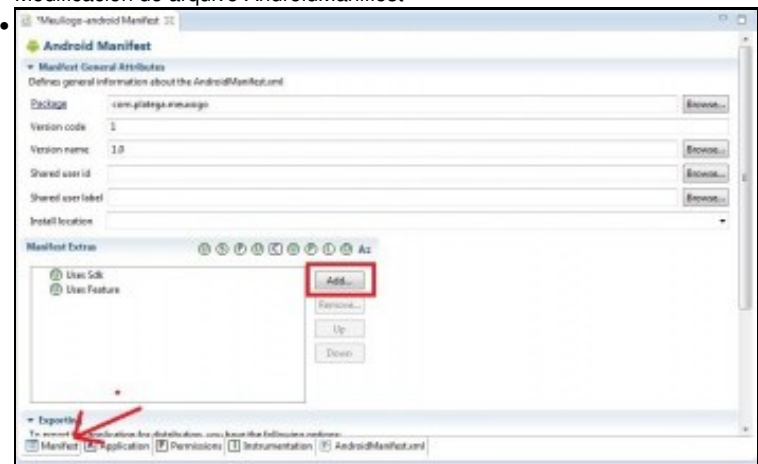

Prememos sobre a lapela **Manifest** do arquivo AndroidManifiest.xml e despois prememos o botón **Add**.

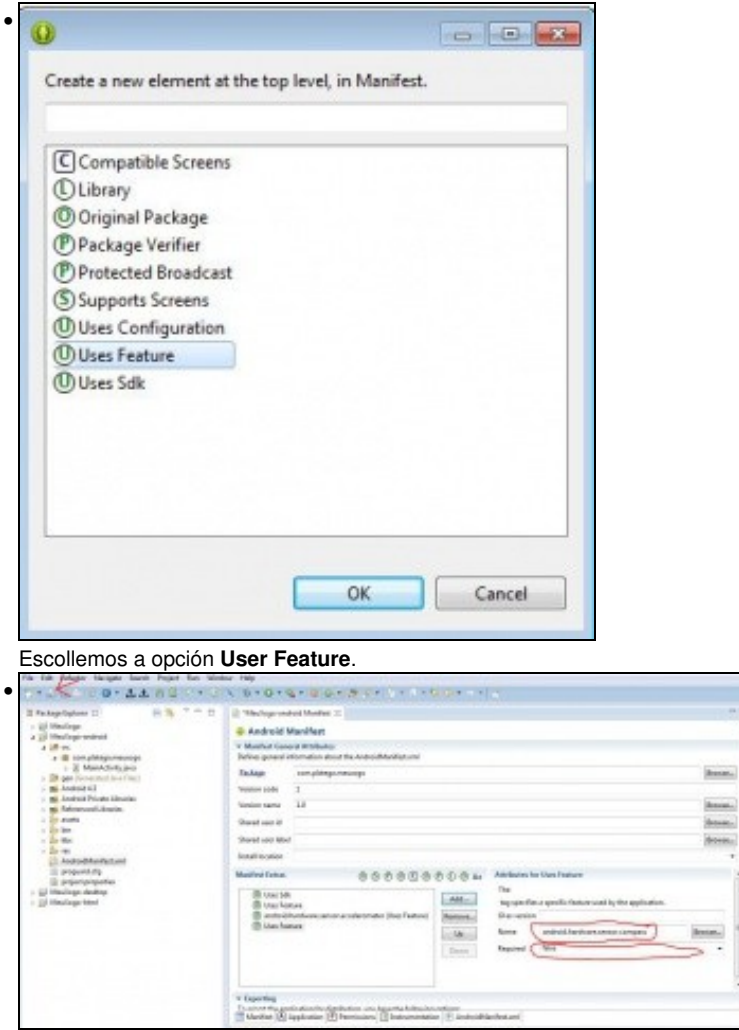

Escribimos en Name o hardware a usar **android.hardware.sensor.accelerometer** e indicamos se é necesario o seu uso para o funcionamento do xogo. Repetimos a operación có outro hardware **android.hardware.sensor.compass**.

• Se escollemos a opción 'Required' indicamos que é necesario dito hardware para que o xogo funcione.

#### <span id="page-2-0"></span>**Compás**

Para poder utiliza o compás debemos de indicalo na clase AndroidLauncher do proxecto Android:

config.useCompass=true;

No caso do compás podemos facer uso dos seguintes métodos que devolven un valor en **grados**:

- Azimut: Ángulo de rotación arredor do eixe Z: Gdx.input.getAzimuth(). Pode ser utilizado para alinear algo có polo norte magnético.
- Pitch: Ángulo de rotación arredor do eixe X: Gdx.input.getPitch()
- Roll: Ángulo de rotación arredor do eixe Y: Gdx.input.getRoll()

## <span id="page-2-1"></span>**Acelerómetro**

Para poder utiliza o compás debemos de indicalo na clase AndroidLauncher do proxecto Android:

config.useAccelerometer=true;

No caso do acelerómetro podemos facer uso dos seguintes métodos que devolven un valor de tipo float entre -10 e 10 inclusive.

- Aceleración no eixe X: Gdx.input.getAccelerometerX()
- Aceleración no eixe Y: Gdx.input.getAccelerometerY()
- Aceleración no eixe Z: Gdx.input.getAccelerometerZ()

#### <span id="page-3-0"></span>**Exemplo de código**

Deberedes de cambiar a clase co que inician as diferentes plataformas pola seguinte:

#### **Código da clase AcelerometroCompas**

**Obxectivo:** Amosar os valores que devolven as funcións que controlan o acelerómetro e o compás.

```
public class AcelerometroCompas extends ApplicationAdapter {
SpriteBatch batch;
Texture img;
BitmapFont font;
@Override
public void create () {
batch = new SpriteBatch();
img = new Texture("badlogic.jpg");
font = new BitmapFont();
}
@Override
public void render () {
Gdx.gl.glClearColor(1, 0, 0, 1);
Gdx.gl.glClear(GL20.GL_COLOR_BUFFER_BIT);
batch.begin();
font.drawMultiLine(batch, getOrientationString(), 20, Gdx.graphics.getHeight() - 10);
font.drawMultiLine(batch, getAcelerometerString(), 120, Gdx.graphics.getHeight() - 10);
batch.end();
}
private String getOrientationString() {
StringBuilder builder = new StringBuilder();
builder.append("\nazimuth: ");
builder.append((int)Gdx.input.getAzimuth());
builder.append("\npitch: ");
builder.append((int)Gdx.input.getPitch());
builder.append("\nroll: ");
builder.append((int)Gdx.input.getRoll());
return builder.toString();
}
private String getAcelerometerString() {
StringBuilder builder = new StringBuilder();
builder.append("\nX: ");
builder.append((int)Gdx.input.getAccelerometerX());
builder.append("\nY: ");
builder.append((int)Gdx.input.getAccelerometerY());
builder.append("\nZ: ");
builder.append((int)Gdx.input.getAccelerometerZ());
return builder.toString();
}
```

```
}
```
## <span id="page-3-1"></span>**TAREFA OPTATIVA A FACER**

**TAREFA OPTATIVA A FACER:** facer que dependendo da inclinación do móbil, modificar a velocidade dos coches para que vaian máis rápido ou máis amodo.

Podedes intentar calquera outro tipo de control que queirades, como mover o alien con acelerómetro ou calquera outra forma.

-- [Ángel D. Fernández González](https://manuais.iessanclemente.net/index.php/Usuario:Angelfg) -- (2014).